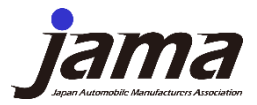

1

# Explanation of tool usage (Self-diagnosis sheet, analysis tool)

[2nd edition]

Japan Automobile Manufacturers Association, Inc.(JAMA) Environmental Technology and Policy Committee Product Chemical Substance Management Subcommittee Management Tool Steering Experts Group

This document is a reference translation of the original ver.(Japanese) into English.

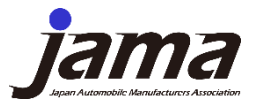

#### Revision History

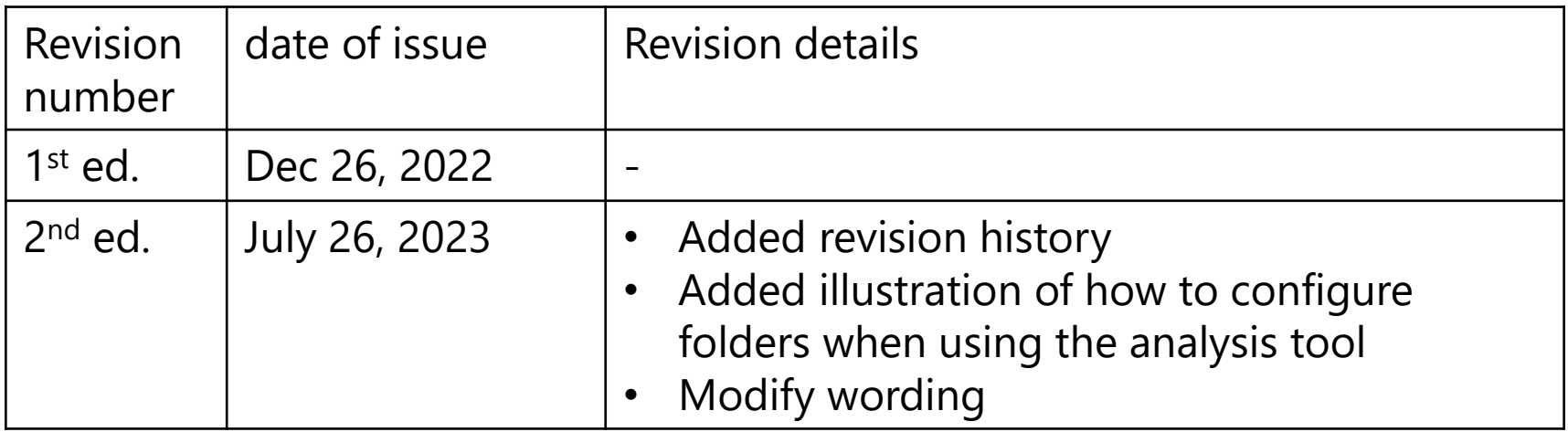

### 12

#### Table of Contents

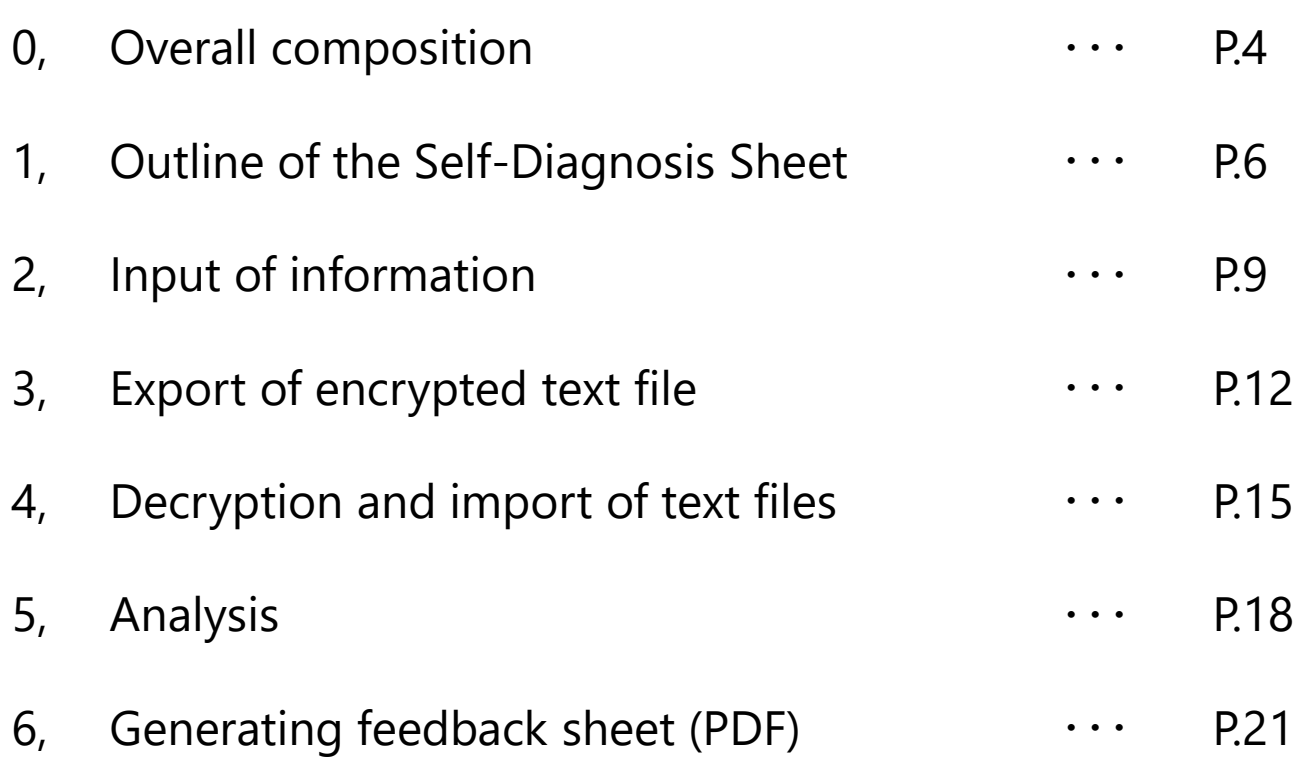

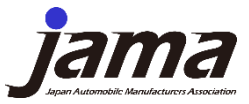

### 0, Overall composition

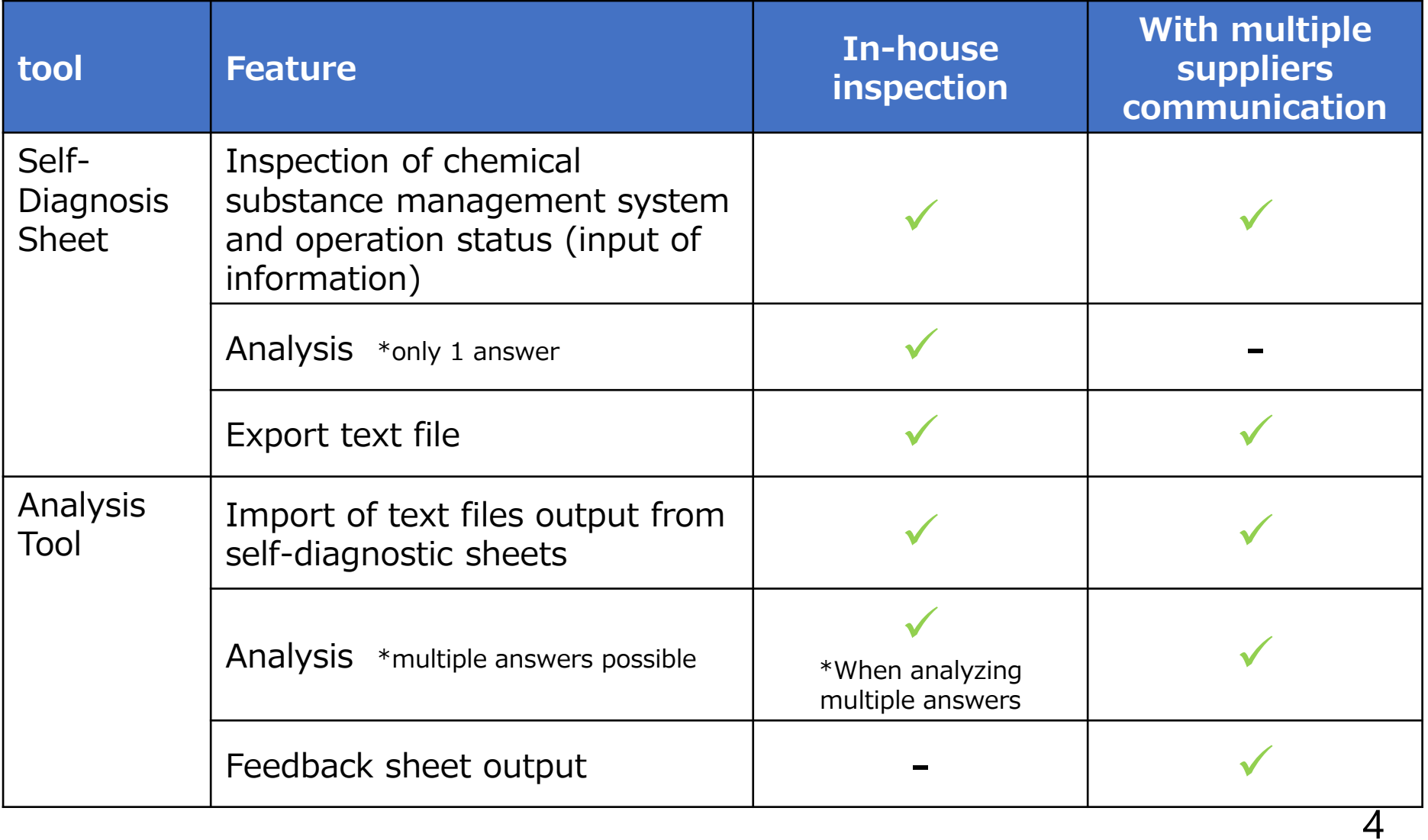

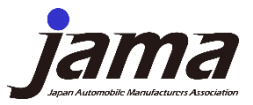

### 0, Overall composition

Overall flow and file relationship diagram

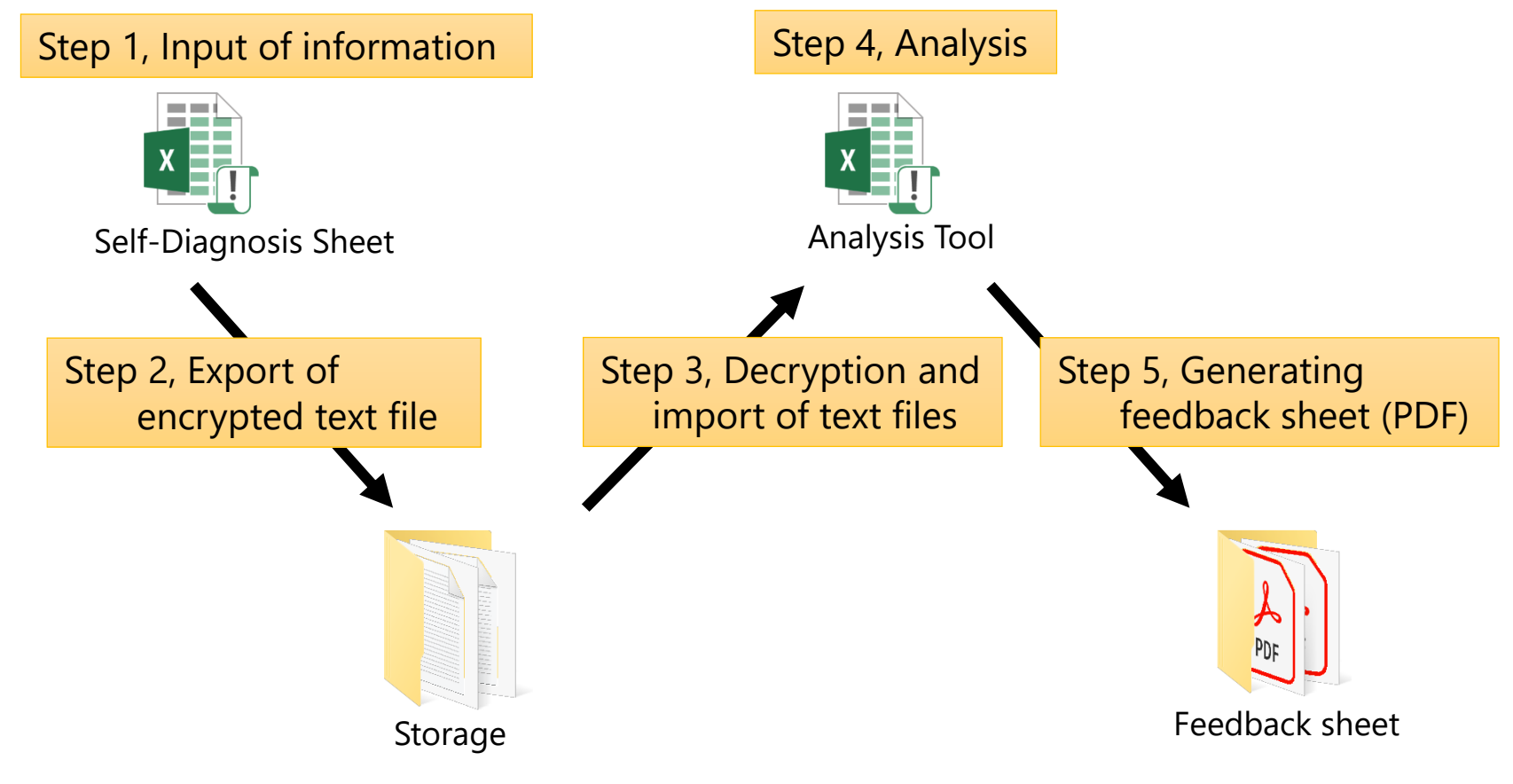

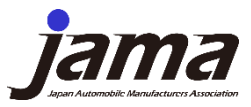

### 1, Outline of the Self-Diagnosis Sheet

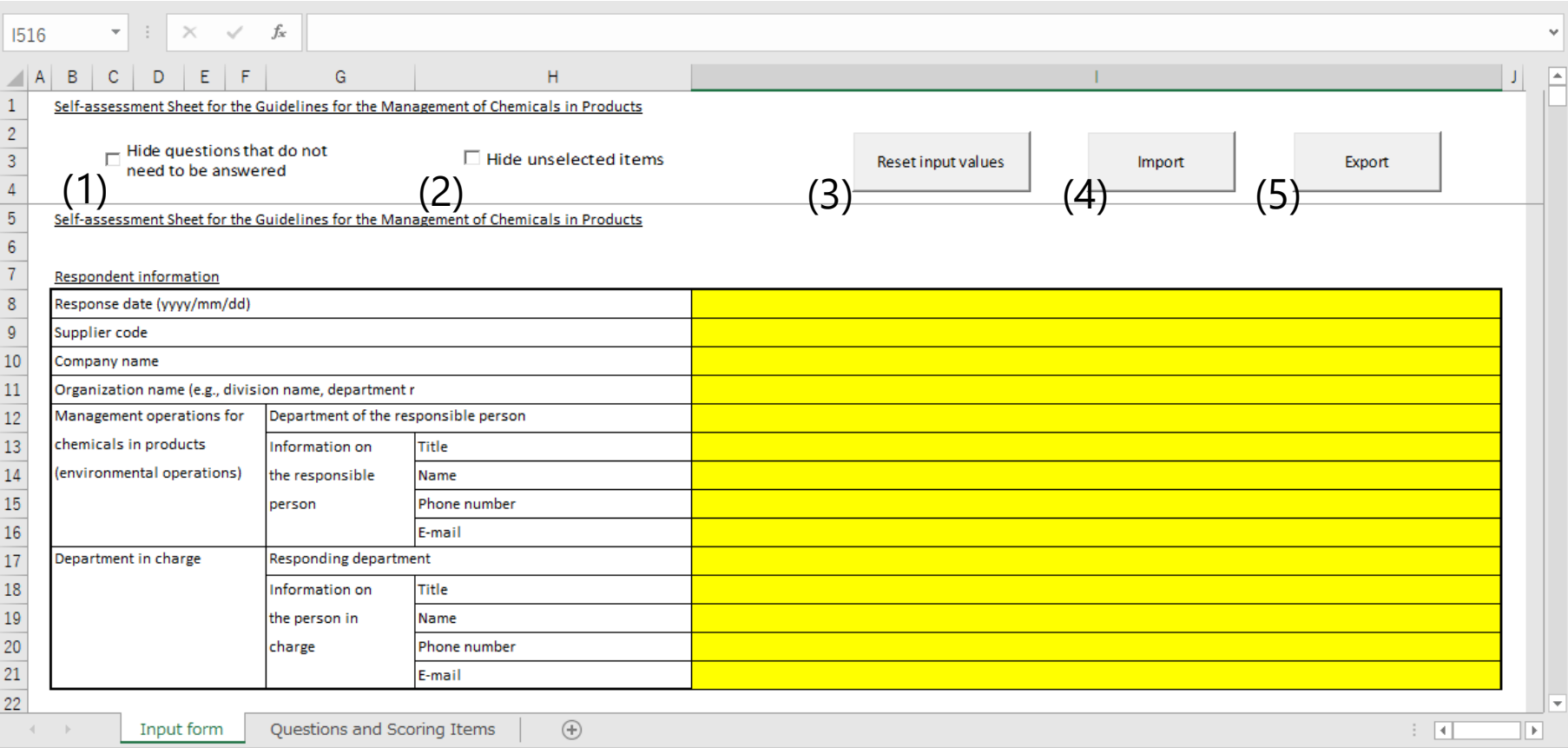

#### Checkboxs/Buttons (1) to (5) are explained on page 8

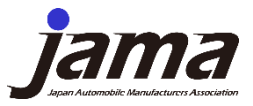

### 1, Outline of the Self-Diagnosis Sheet

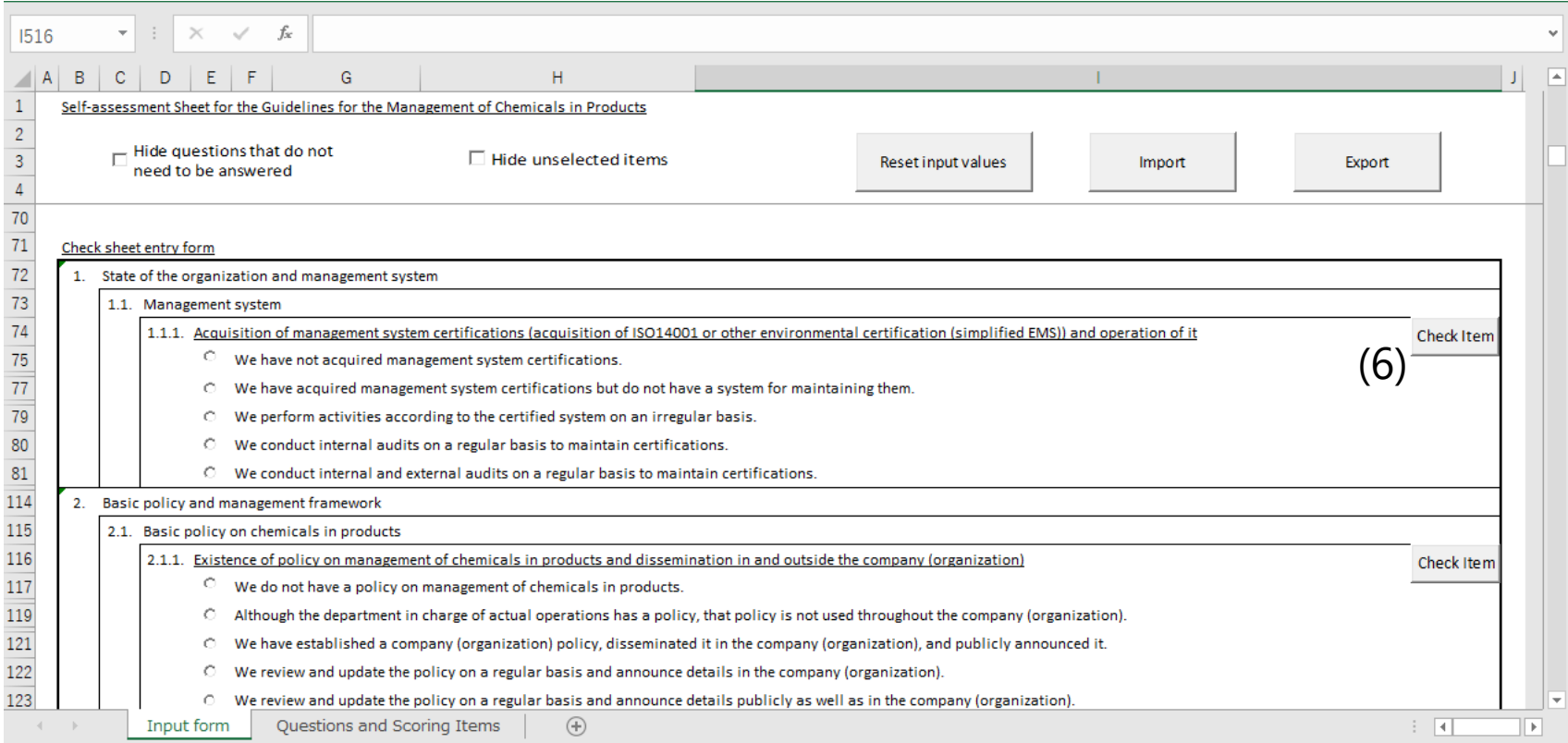

#### Button (6) is explained on page 8

7

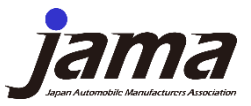

### 1, Outline of the Self-Diagnosis Sheet

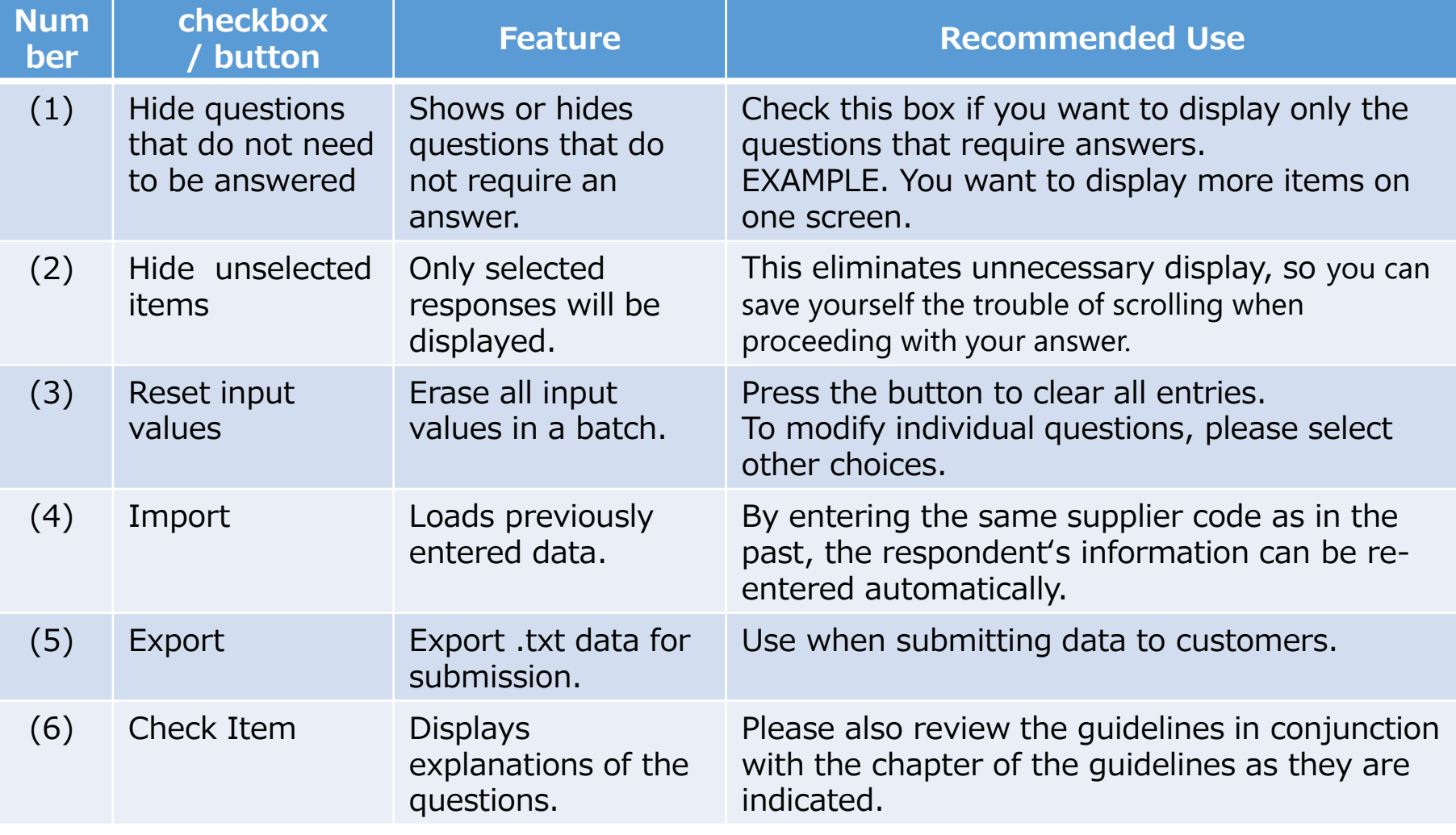

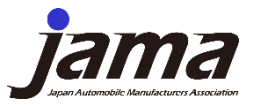

## 2, Input of information

Overall flow and file relationship diagram

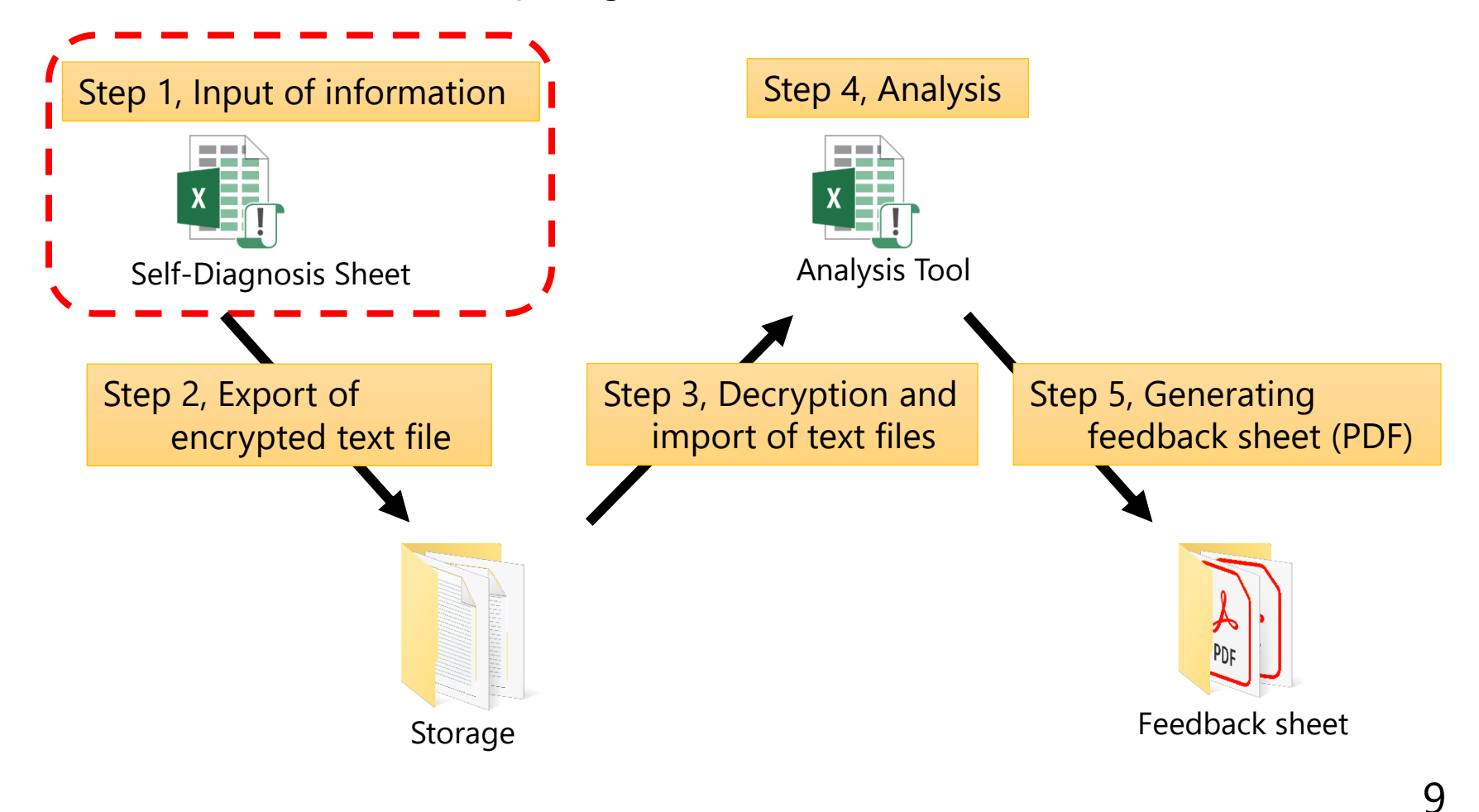

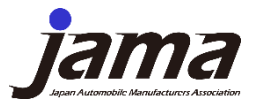

# 2, Input of information

#### **Item Description**

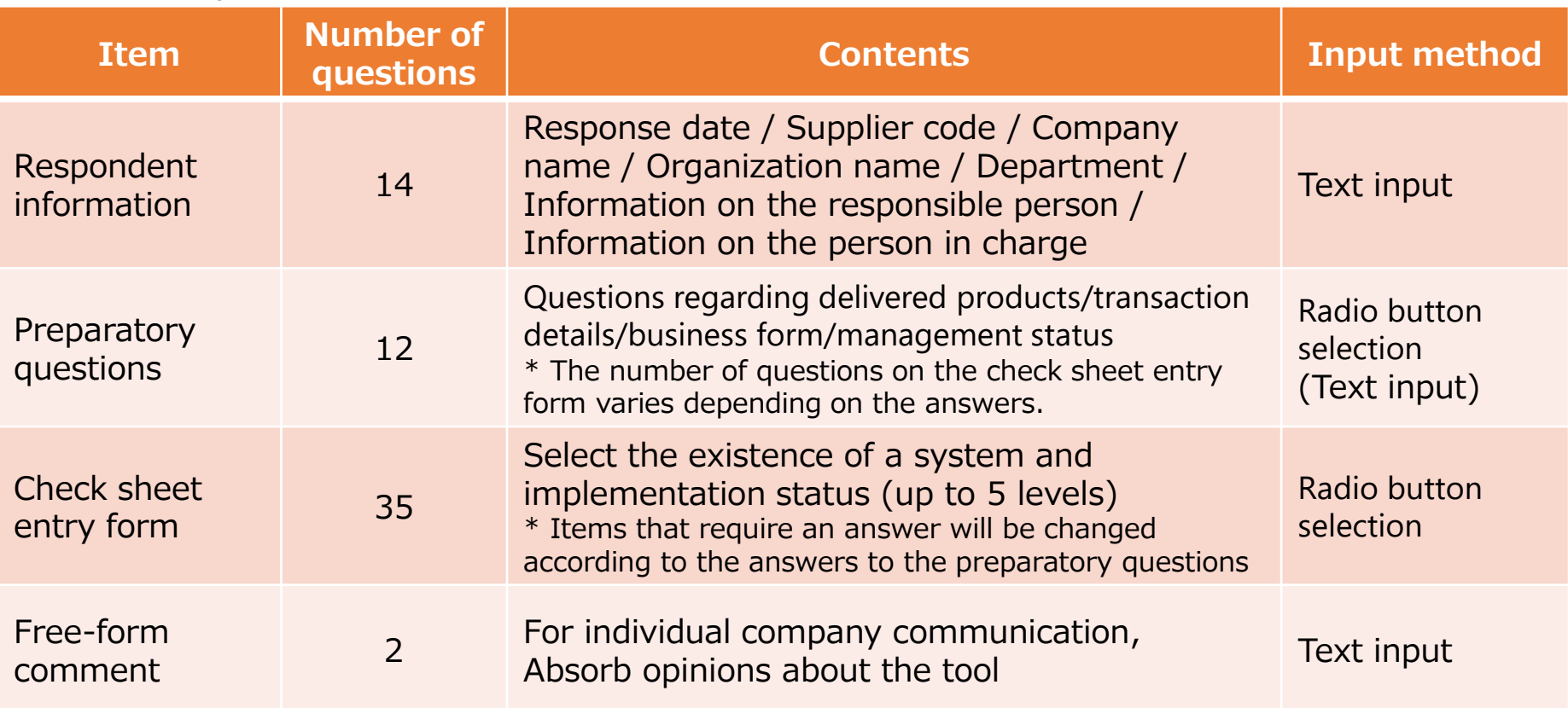

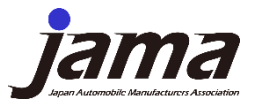

### 2, Input of information

#### Operating procedure: decrypt encrypted text file※ and import

※Decrypting encrypted data back to the original data.

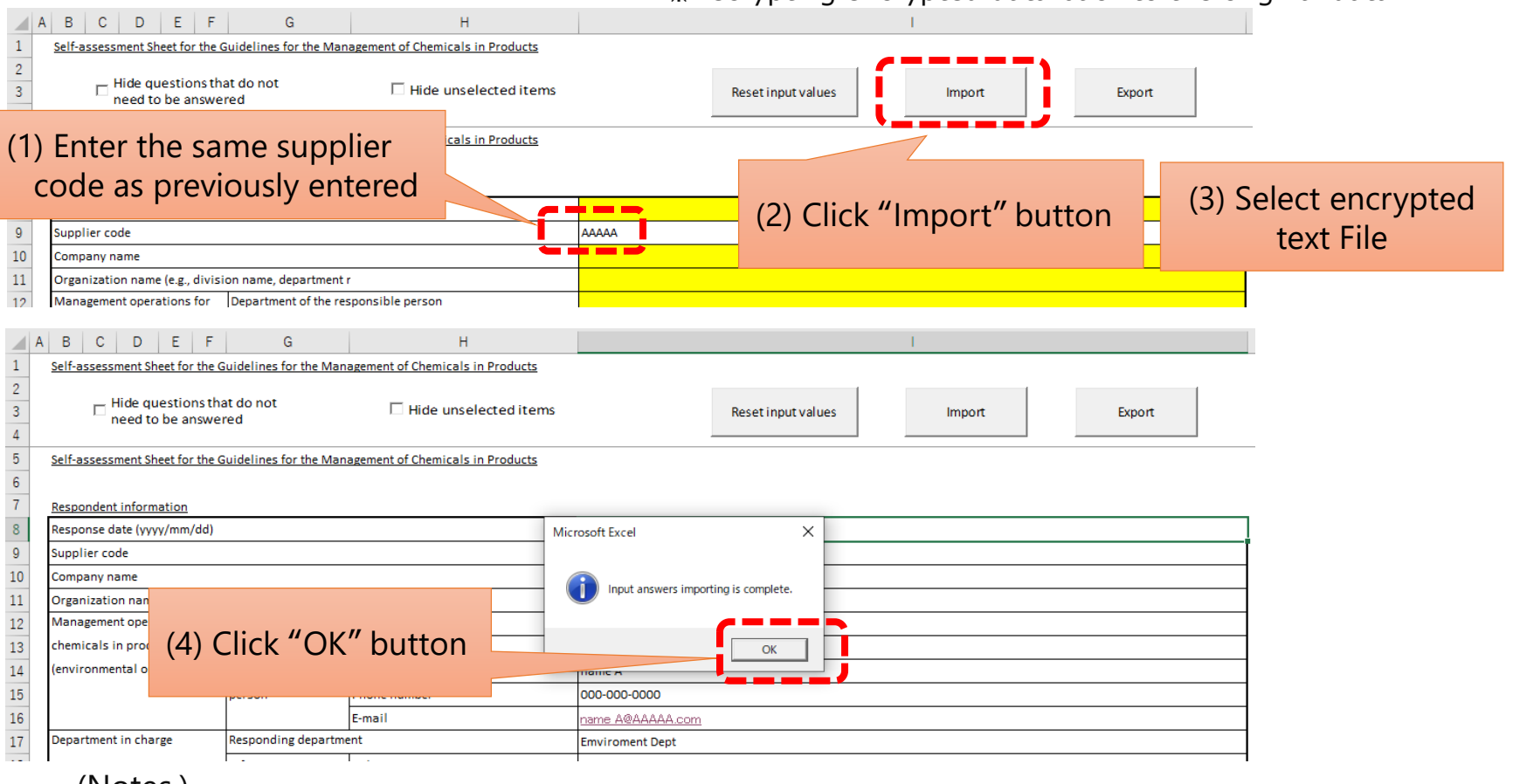

(Notes.)

If you do not enter the supplier code, the text file cannot be read.

We recommend that you maintain a supplier code.

11

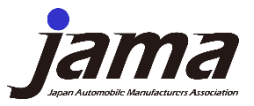

### 3, Export of encrypted text file

#### Overall flow and file relationship diagram

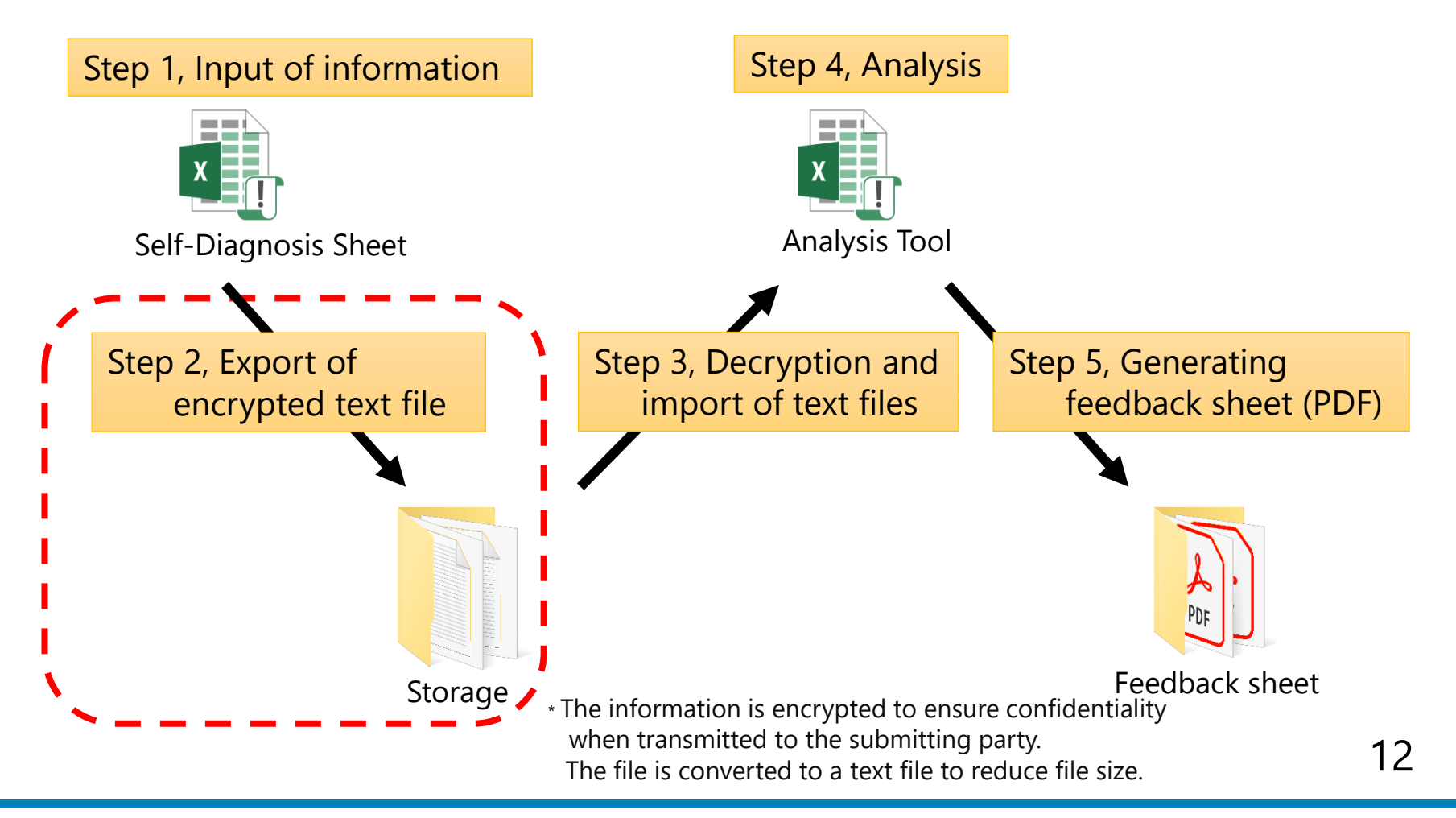

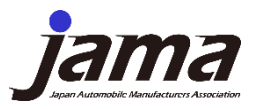

# 3, Export of encrypted text file

#### Operation Procedure 1 : Preparation (Creation of "Storage" folder and "Output" folder)

The "Storage" and "Output" folders should be created in the same folder as the analysis tool on the PC (see Fig. 1).

If you save the text file output from the self-diagnosis sheet in the "Storage" folder, results can be imported by following the procedure on p. 13 and beyond in the Analysis Tool.

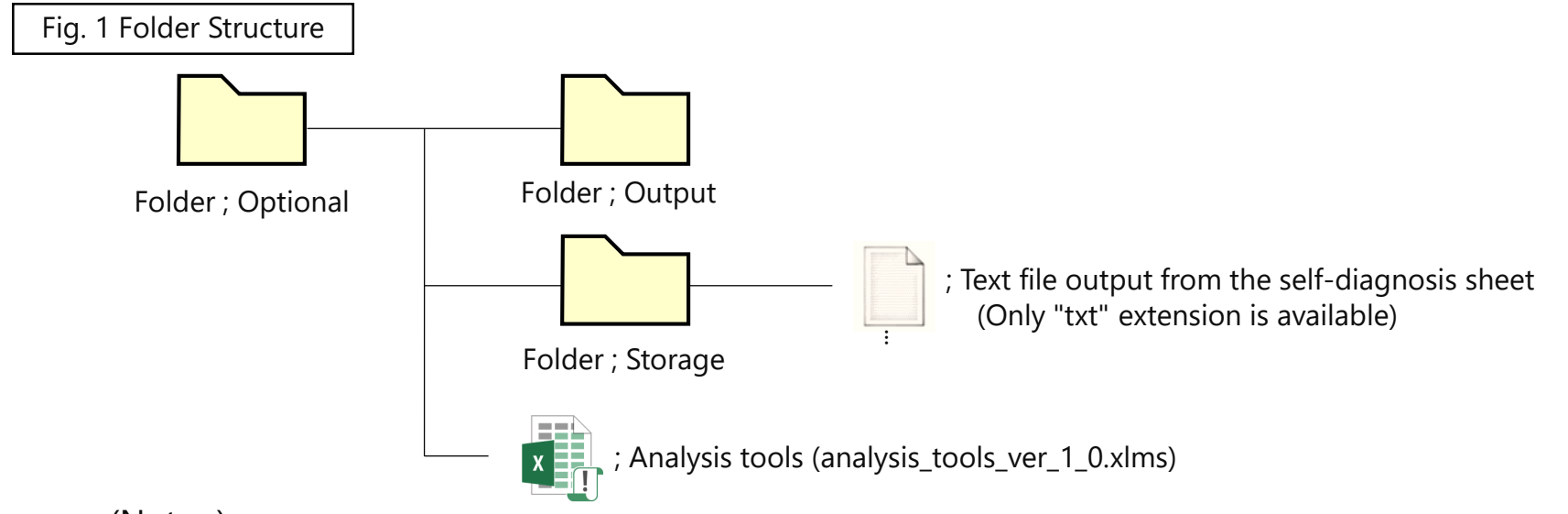

#### (Notes.)

The system will not work properly with folder structures other than that above. Also, please create a folder in your PC, as it will not work properly in the cloud.

13

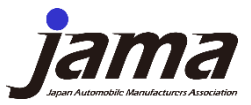

14

### 3, Export of encrypted text file

#### Operation Procedure 2 : Export an encrypted text file

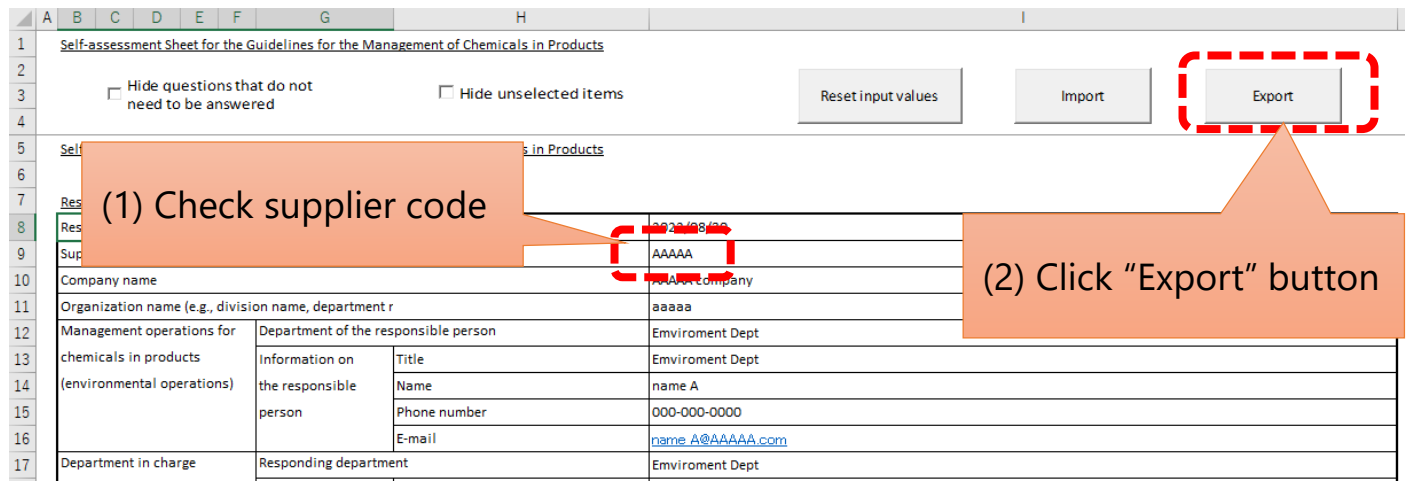

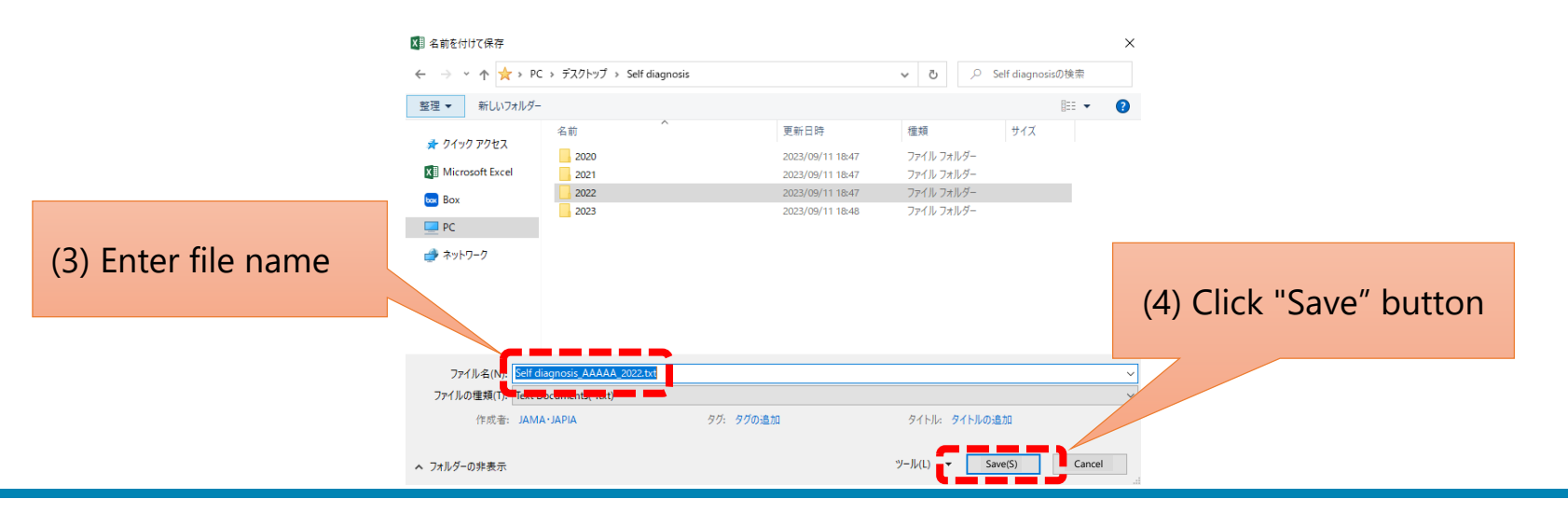

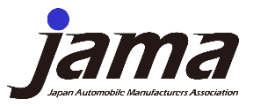

### 4, Decryption and import of text files

#### Overall flow and file relationship diagram

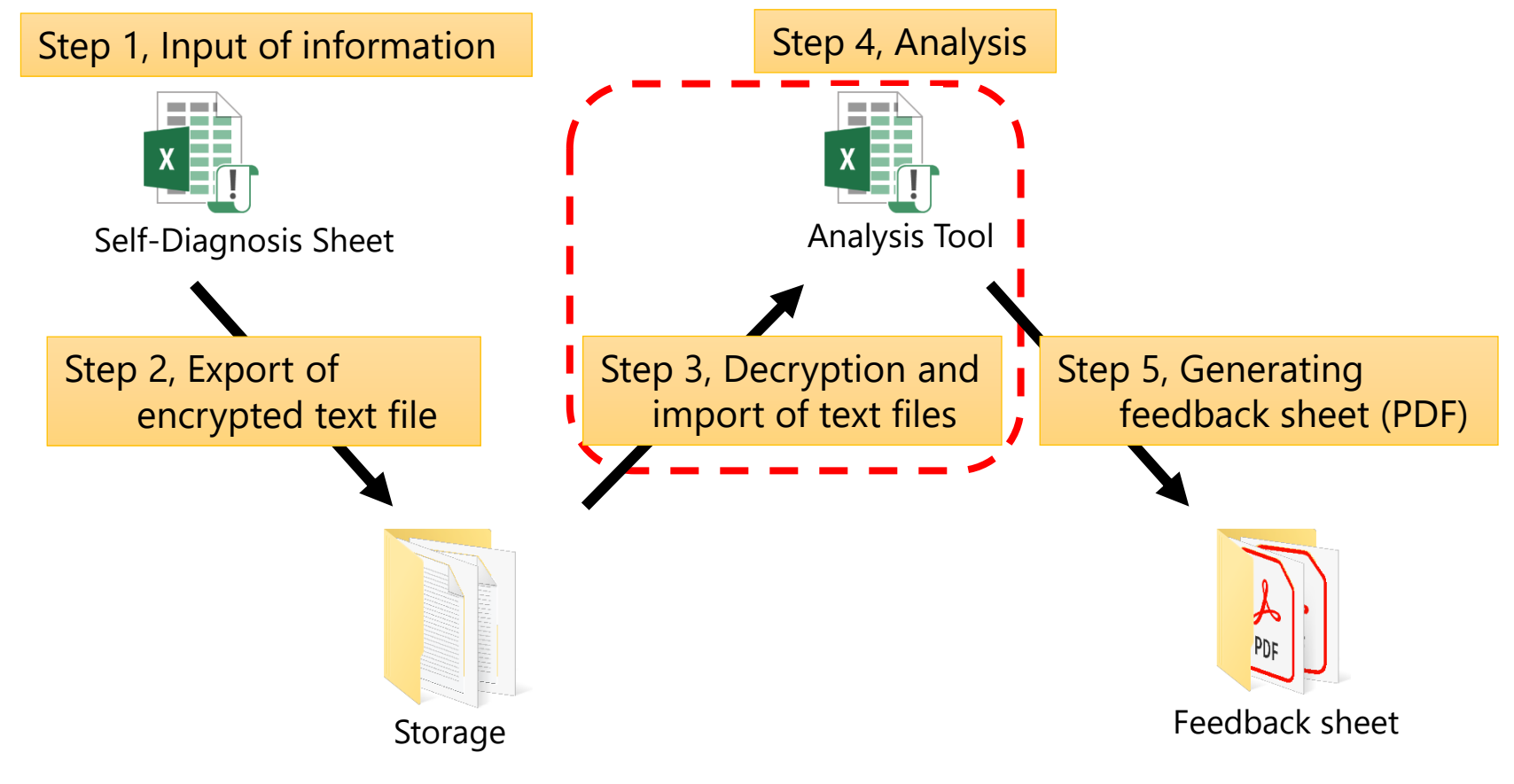

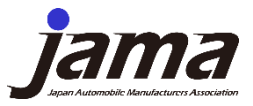

### 4, Decryption and import of text files

#### Operation Procedure 1 : Set of supplier codes to import

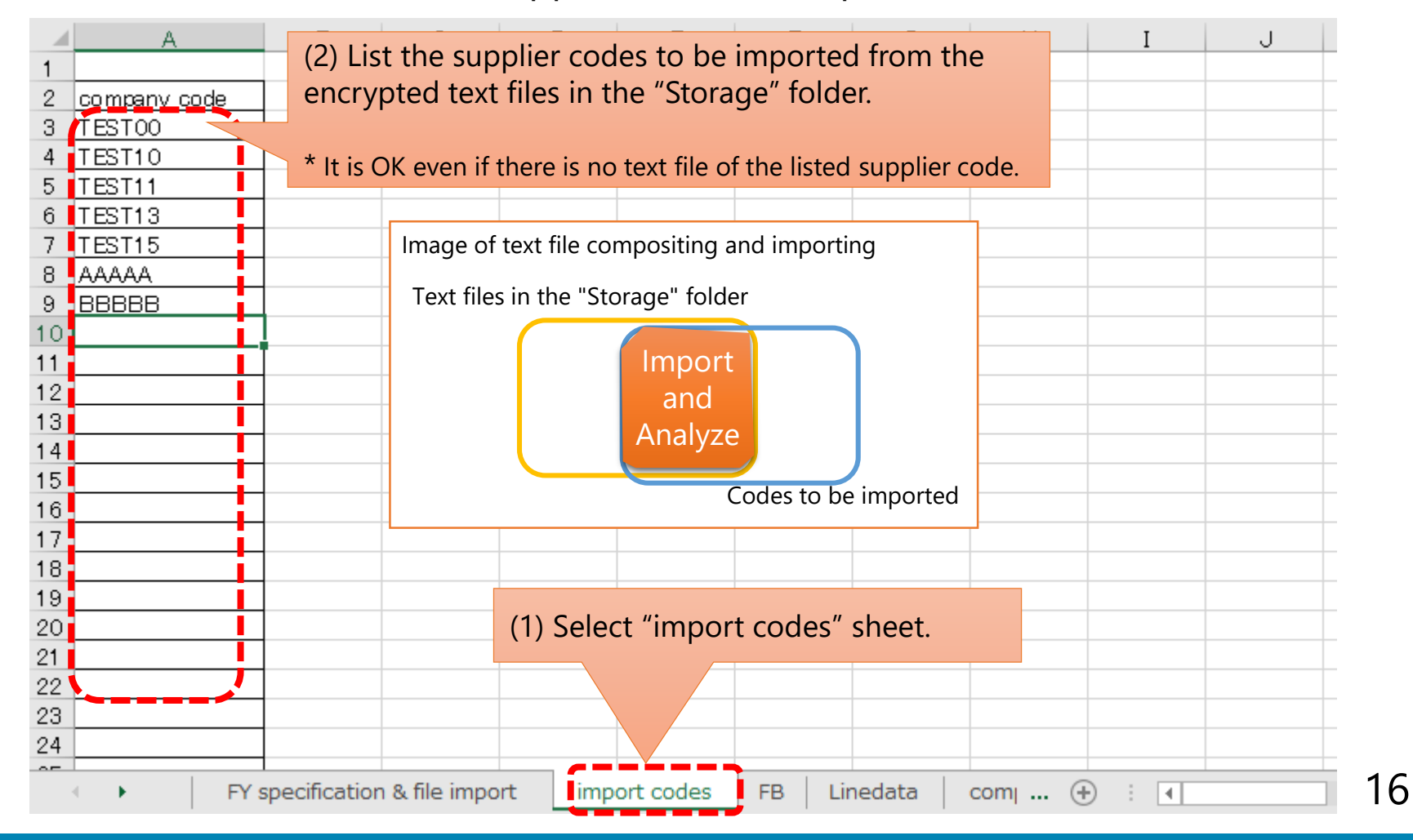

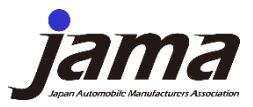

### 4, Decryption and import of text files

#### Operation Procedure 2 : Import text files

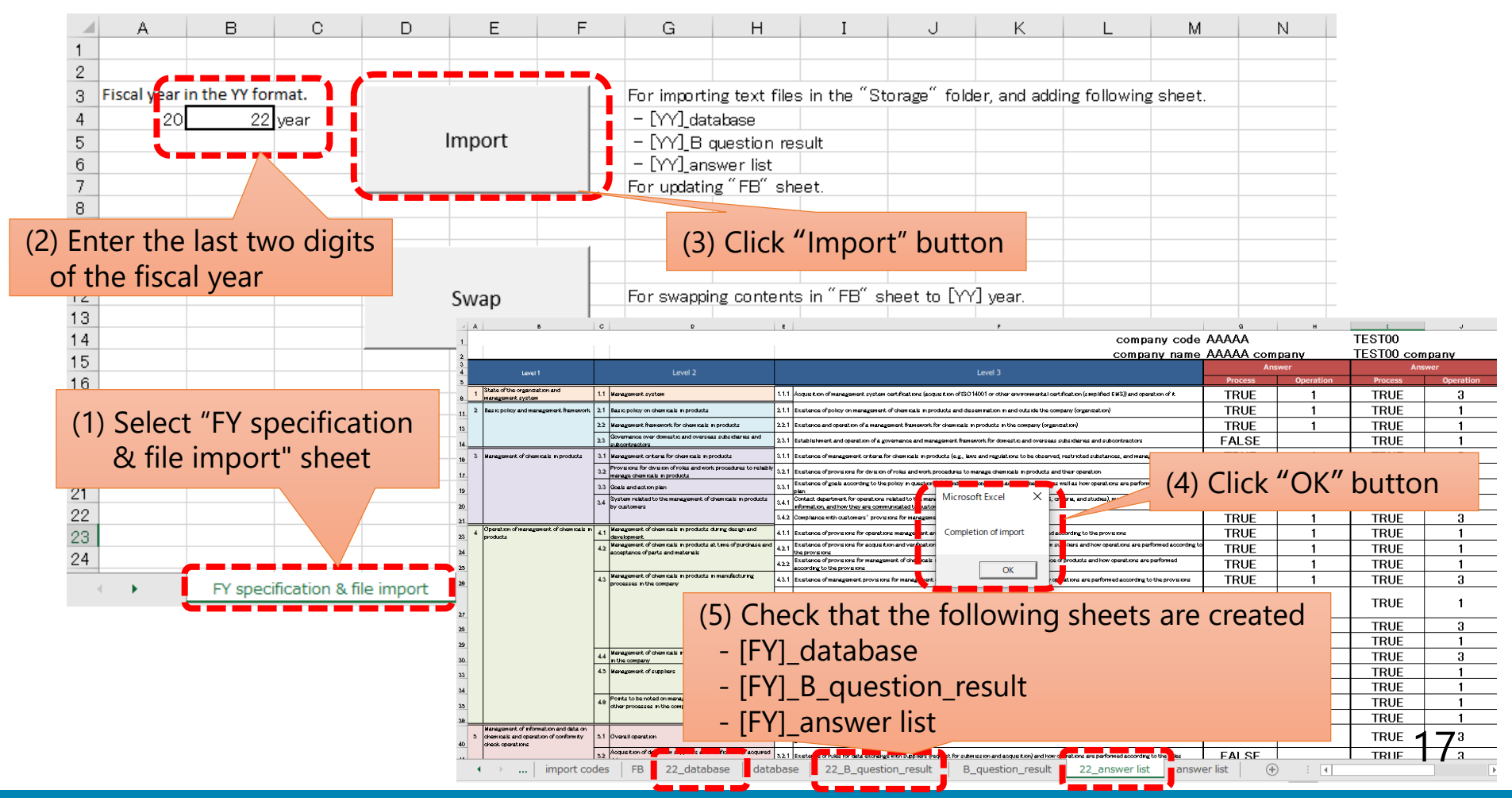

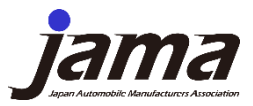

# 5, Analysis

#### Overall flow and file relationship diagram

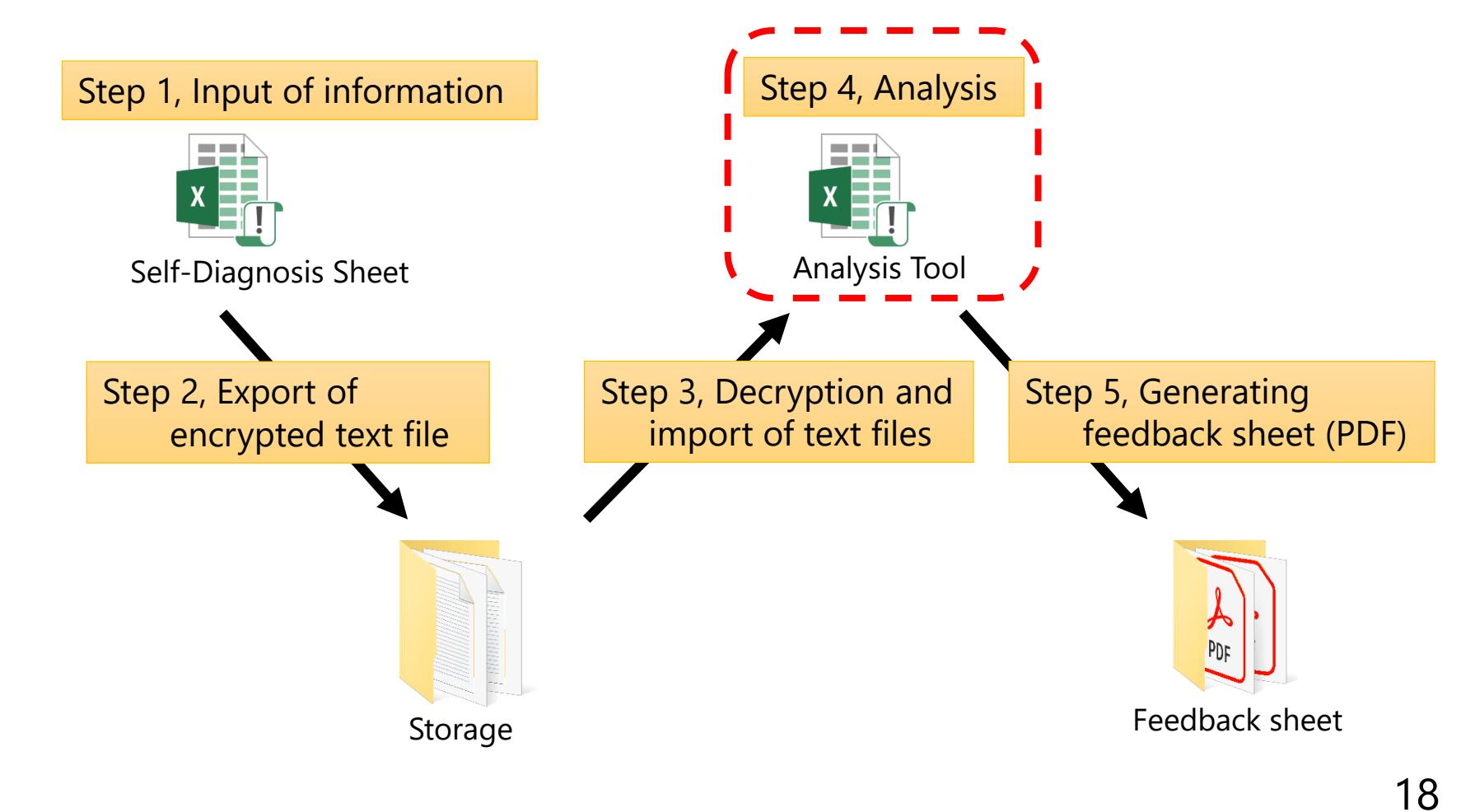

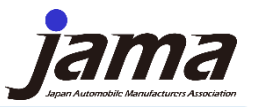

### 5, Analysis

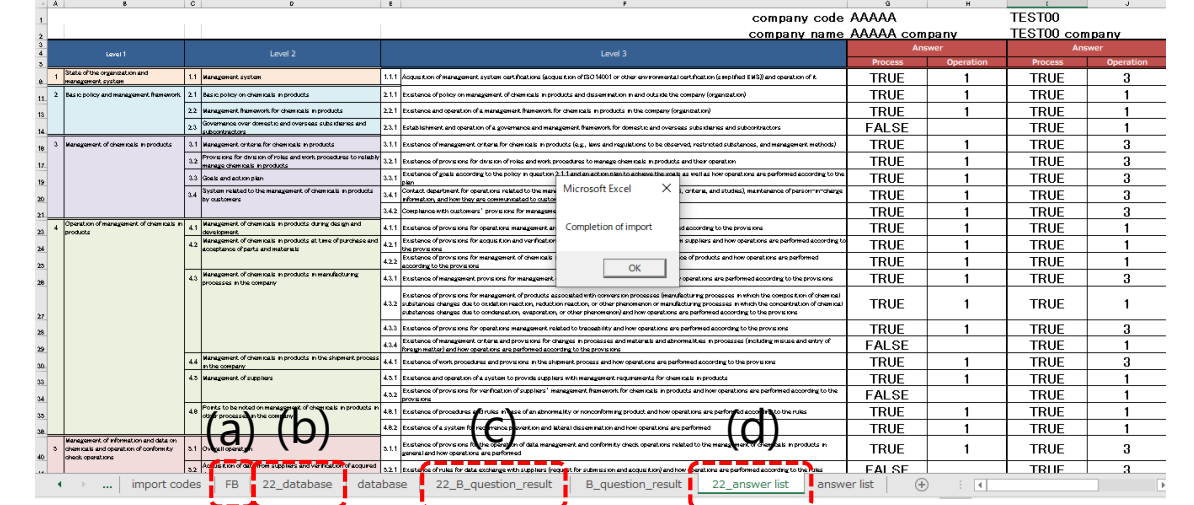

#### **Analyzable items (graphical representation)**

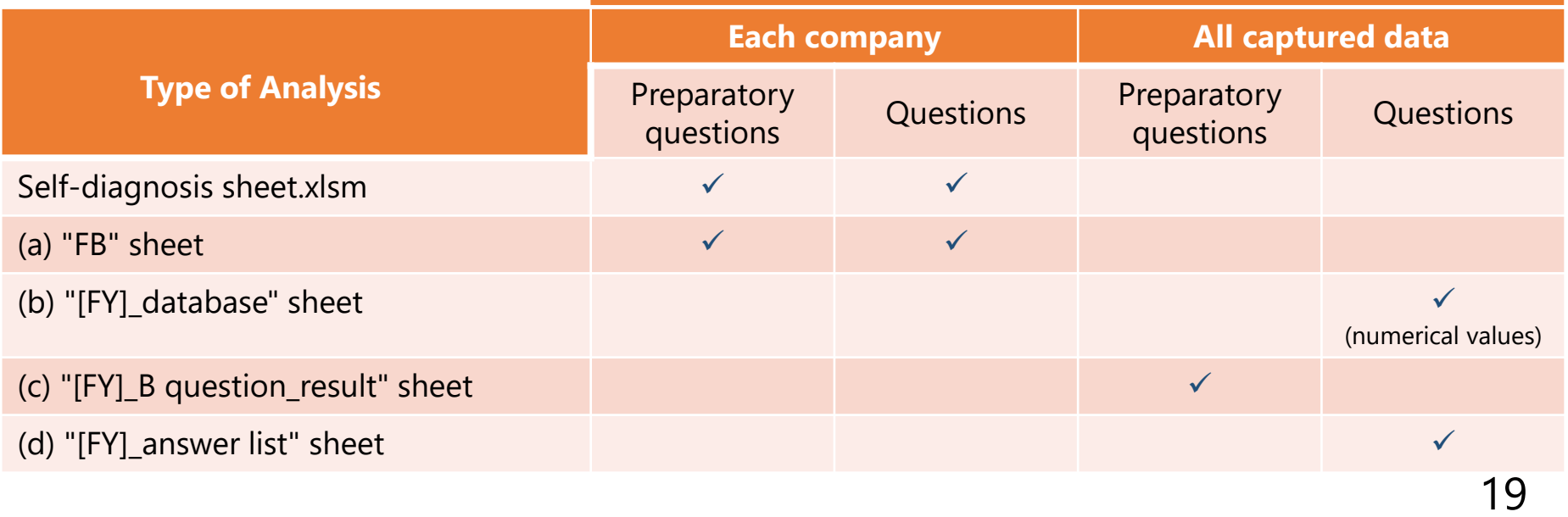

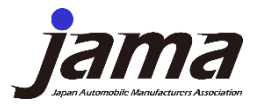

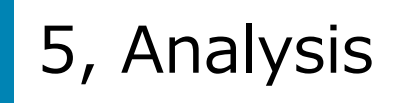

#### Operation Procedure : Swap Fiscal Years

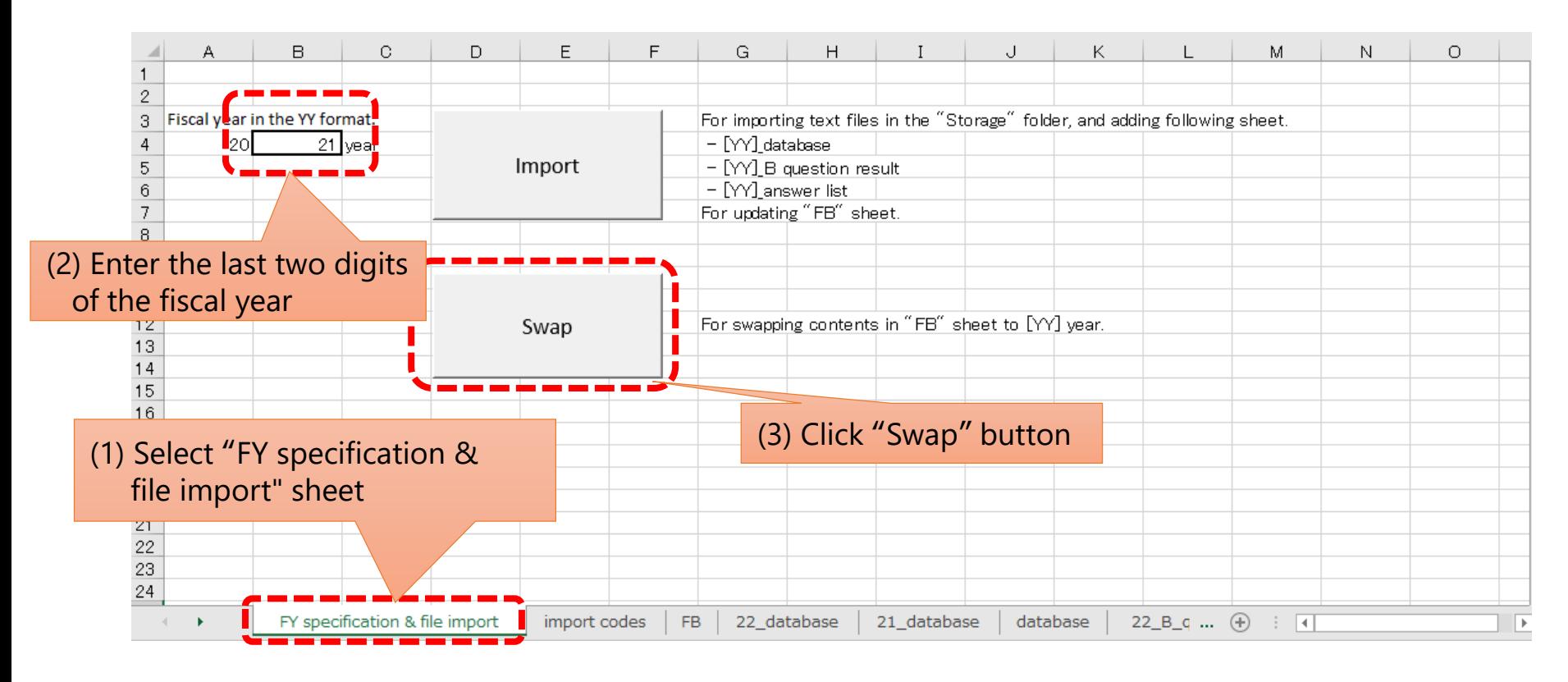

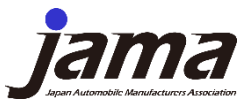

### 6, Generating feedback sheet (PDF)

#### Overall flow and file relationship diagram

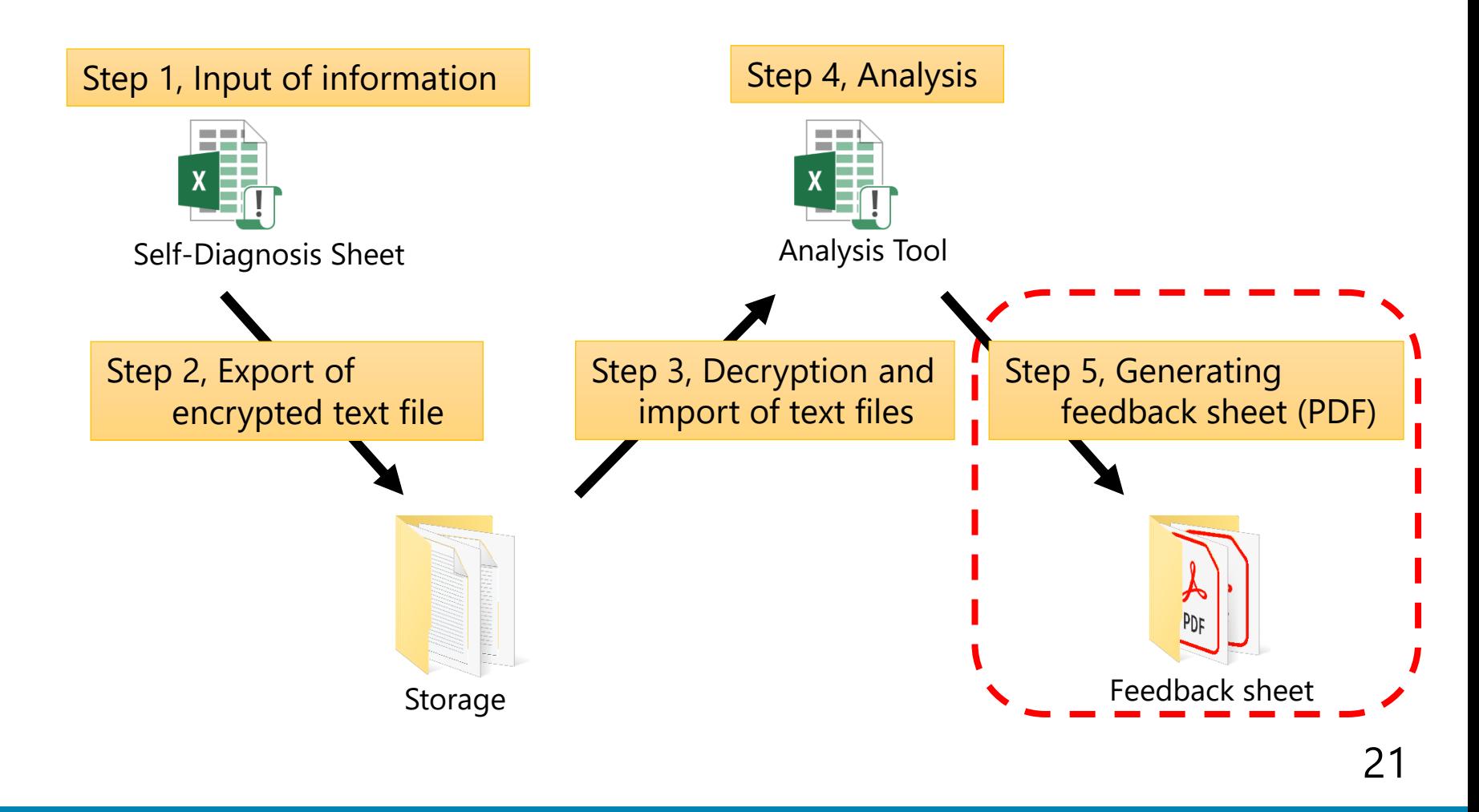

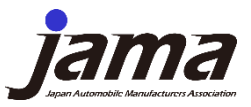

### 6, Generating feedback sheet (PDF)

#### Operation Procedure 1 : Output each individual company's feedback sheet

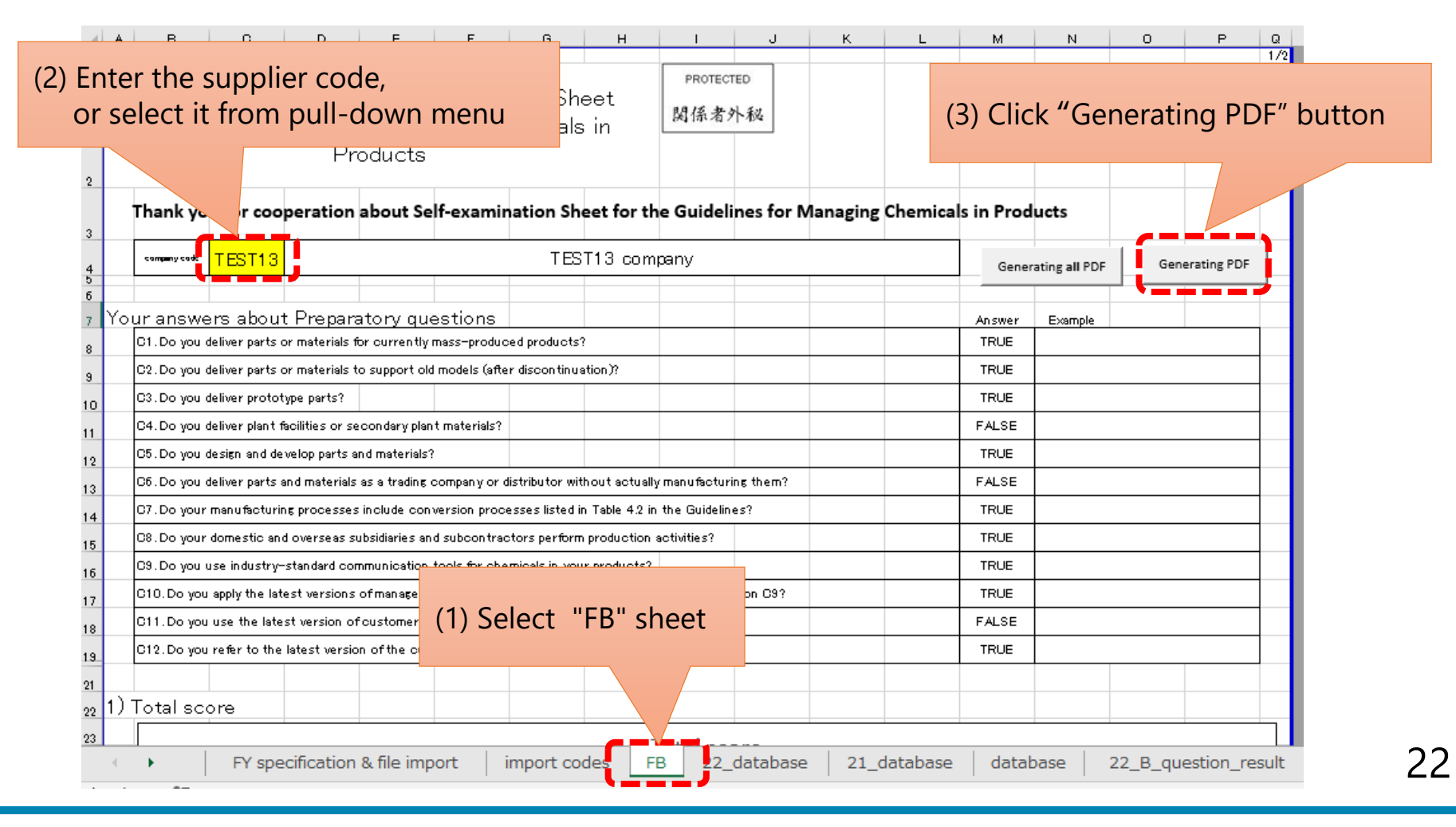

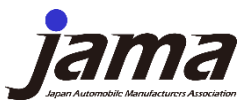

### 6, Generating feedback sheet (PDF)

#### Operation Procedure 2 : Output all companies' feedback sheets

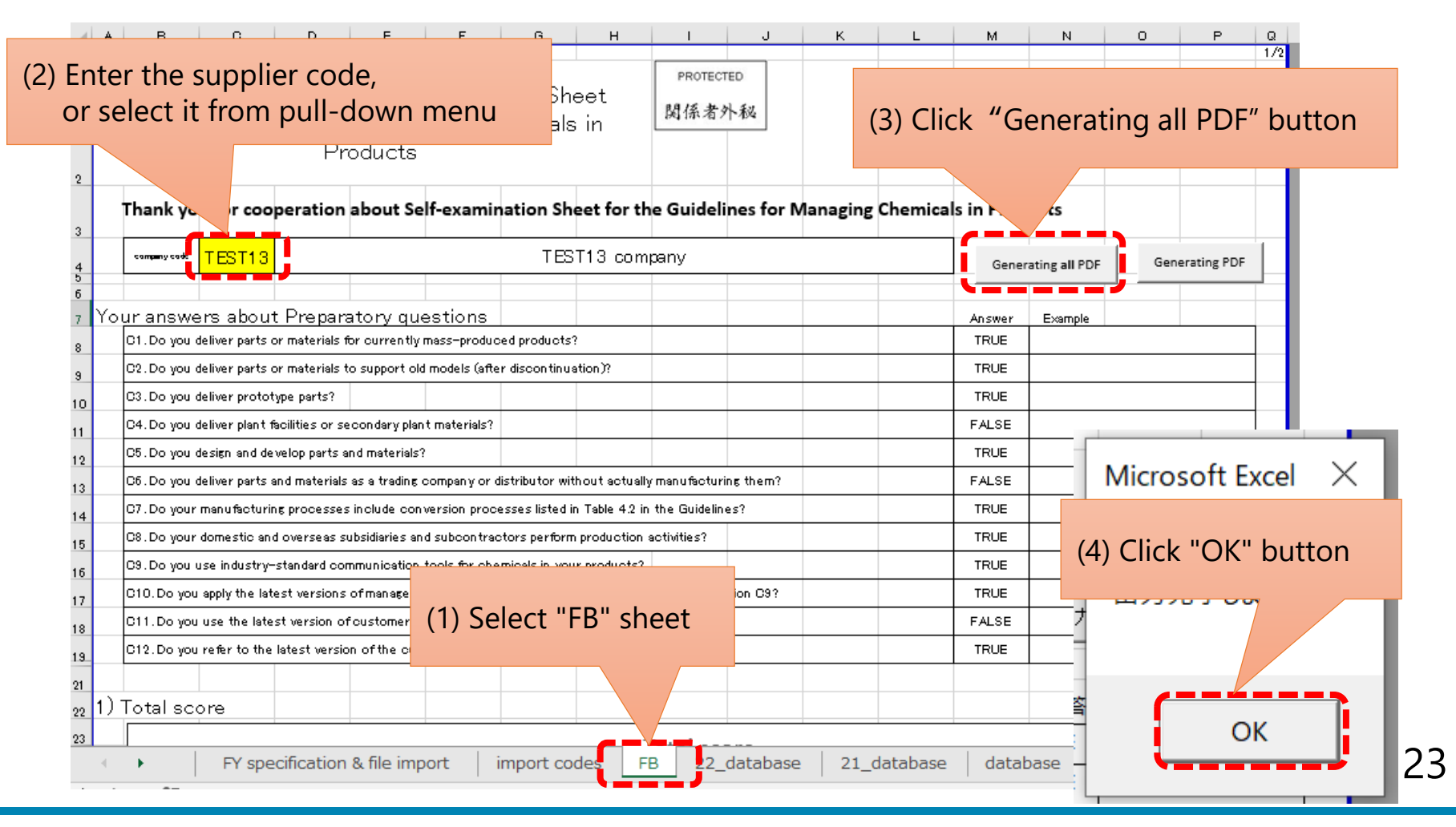